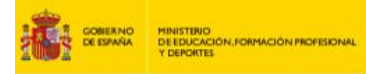

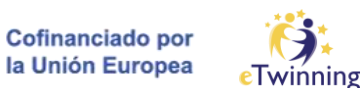

## **Cómo crear tu cuenta EU Login**

**CRITTEE** INSTITUTO MACIONAL DE

Tutorial, paso a paso, para poder acceder a la nueva [Plataforma Europea de](http://www.school-education.ec.europa.eu/)  Educación Escolar, después de la migración de los contenidos de las plataformas de la Comisión Europea: School Education Gateway y eTwinning en mayo del 2022.

Para acceder a la nueva plataforma es necesario tener una cuenta **EU Login, el servicio de autenticación de usuarios de la Comisión Europea**.

Tu cuenta EU Login te permitirá acceder a una multitud de servicios web de la Comisión utilizando **una única dirección de correo electrónico v contraseña**.

**¡Importante! Si tienes ya una cuenta en eTwinning y/o en School Education Gateway:**

Para sincronizar la cuenta de la Plataforma Europea de Educación Escolar con la cuenta de eTwinning o School Education Gateway, cuando crees tu cuenta EU Login, tienes que proporcionar la **misma dirección de correo electrónico que utilizaste al registrarte en eTwinning o School Education Gateway.**

[Pincha aquí para crear una cuenta EU Login](https://ecas.ec.europa.eu/cas/eim/external/register.cgi?service=https%3A//school-education.ec.europa.eu/en)

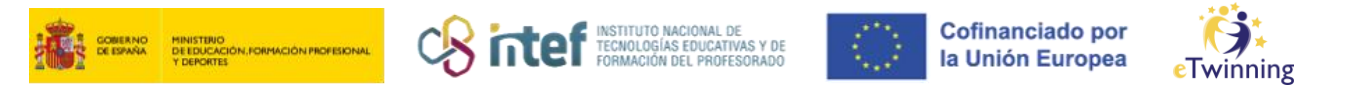

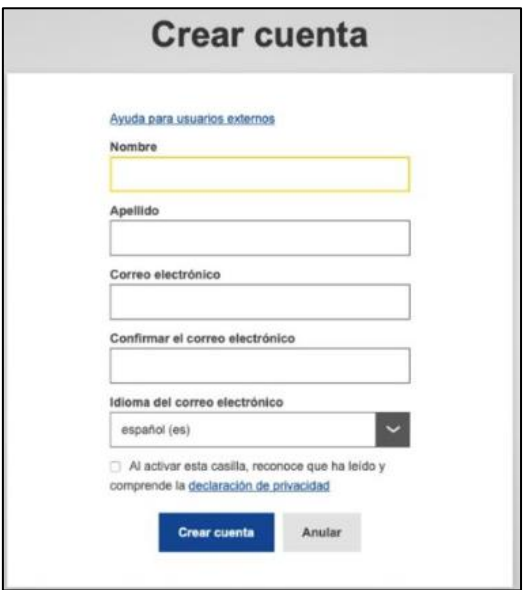

**1)** Rellena todos los datos del formulario.

**2)** Pincha en «Crear cuenta» para continuar.

**3)** Si el formulario se ha completado de forma correcta, recibirás un correo electrónico de confirmación en tu bandeja de entrada. Si no encuentras el correo, revisa la carpeta de spam.

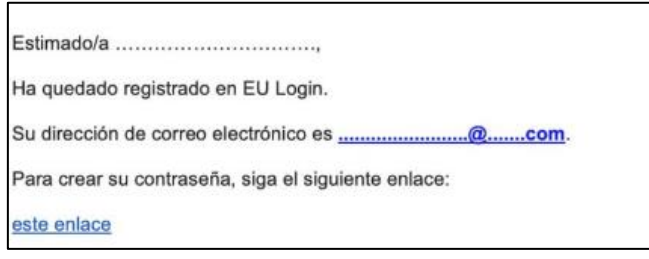

**4)** Pincha en el enlace del correo, o cópialo y pégalo en tu navegador.

**5)** A partir del momento en que se envía el mensaje, tienes 24 horas para crear tu cuenta EU Login.

- **6)** En esta fase ya no se puede cambiar la dirección de correo electrónico.
- **7)** Escoge una contraseña segura, según las indicaciones.

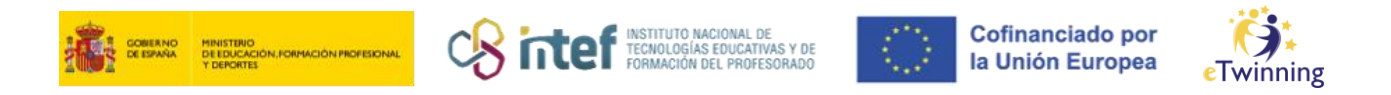

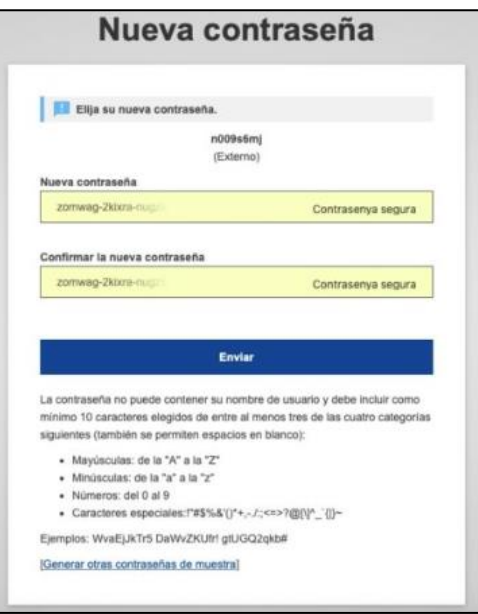

**8)** Cuando termines, pincha en «Enviar».

A partir de este momento, ya puedes acceder a la nueva [Plataforma Europea](http://www.school-education.ec.europa.eu/)  de Educación Escolar.

## **Más información, consultas y asistencia**

- Si quieres obtener más información sobre EU Login, consulta la página [Preguntas frecuentes aquí](https://webgate.ec.europa.eu/cas/help.html) (en el apartado «No trabajo para una institución europea»).
- Si después de haber seguido este tutorial, tienes algún problema con EU Login, puedes informar del incidente al correo electrónico de Apoyo Externo de EU Login: [EU-LOGIN-EXTERNAL-SUPPORT@ec.europa.eu.](mailto:EU-LOGIN-EXTERNAL-SUPPORT@ec.europa.eu) Si quieres obtener más información, visita esta página.
- Si tienes un problema con tu cuenta de eTwinning, ponte en contacto con nosotros e[netwinning@educacion.gob.es](mailto:asistencia.etwinning@educacion.gob.es)